# **QGIS Application - Bug report #9581 linestrings not transforming on the fly**

*2014-02-17 07:16 AM - Gavin Fleming*

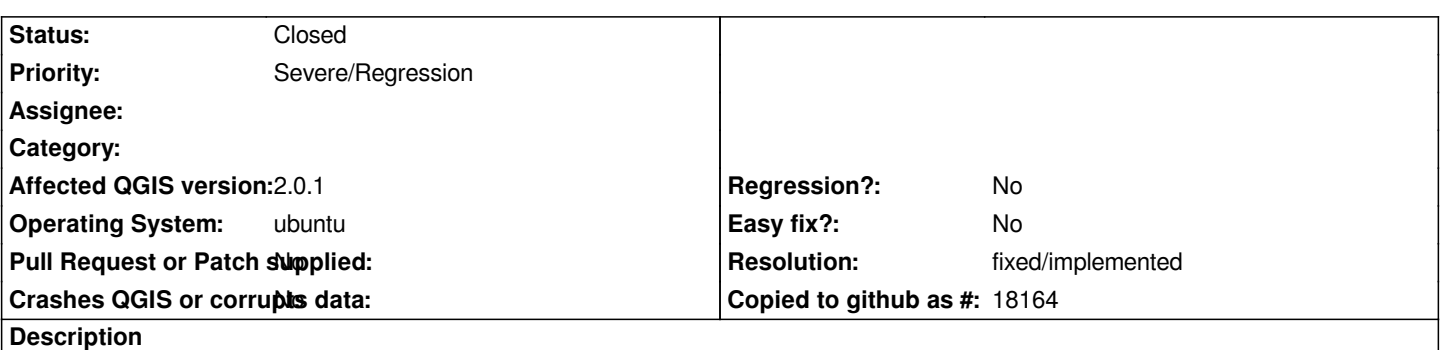

*QGIS Master 2.2 (from debian-nightly). This has happened with linestrings from various sources (shapefile, gpx and postgis)*

*Linstrings draw in their own CRS but when the project CRS is changed, they do not render. Other feature types render fine, but the linestrings stop rendering. Set the CRS back to the layer's own CRS and they render again.*

**History**

# **#1 - 2014-02-17 07:35 AM - Gavin Fleming**

*appears to be duplicate of #9360*

## **#2 - 2014-02-18 07:53 AM - Giovanni Manghi**

*- Status changed from Open to Feedback*

*Gavin Fleming wrote:*

*appears to be duplicate of #9360*

*as it happens for #9360 I'm really not able to replicate (using master on Ubuntu installed from repo).*

*Can you attach sample data? What your "about" dialog says?*

# **#3 - 2014-02-18 12:15 PM - Gavin Fleming**

*- File hotel\_airport.zip added*

*Try the attached shapefile. If I load it with simplification on, it never draws when projected but if I load it with simplification off it always draws when projected.*

#### *About:*

*QGIS version 2.1.0-Master QGIS code revision exported Compiled against Qt 4.8.4 Running against Qt 4.8.4 Compiled against GDAL/OGR 1.9.0 Running against GDAL/OGR 1.9.0 Compiled against GEOS 3.3.3-CAPI-1.7.4 Running against GEOS 3.3.8-CAPI-1.7.8 PostgreSQL Client Version 9.1.10 SpatiaLite Version 3.1.0-RC2*

*QWT Version 5.2.3 PROJ.4 Version 470 QScintilla2 Version*

### **#4 - 2014-02-18 02:39 PM - Richard Duivenvoorde**

*Gavin, I cannot reproduce this either (Debian self compiled QGIS of yesterday)*

*Loading your (latlon degrees) shapefile over an OpenLayers Google Streetmap layer loads fine. Both with and without simplification. I also tried different styles.*

*Can you maybe provide a test project file (foo.qgs), maybe you have strange styles or other settings (like for the rendering)?*

*If you select (zoom to layer extent), do you go to the right place (Windhoek namibia)?*

*Do you see any debugging information if you start QGIS from command line?*

### **#5 - 2014-02-18 05:03 PM - Mathieu Pellerin - nIRV**

*Richard, there's a serious ongoing issue with simplification that only manifests through debian-nightly packages (but not on self-compiled qgis master).*

*Gavin, a developer has commited a change that might improve situation (#dc50304f52f016cd220618676a7fff10bf16a107). Give it a try when debian-nightly packages are updated.*

# **#6 - 2014-02-18 11:57 PM - Martin Dobias**

*- Status changed from Feedback to Closed*

*- Resolution set to fixed/implemented*

*I am pretty sure this got fixed by commit:5d4cf3086 (same problem with randomly overwritten extent)*

### **#7 - 2014-02-18 11:57 PM - Martin Dobias**

*- Target version set to Version 2.2*

**Files**

*hotel\_airport.zip 22 KB 2014-02-18 Gavin Fleming*